## Accessing Series25 Pricing

a

## Security Note: These Settings Require Administrative Access

To access pricing configuration, your 25Live user must have administrative security permissions (see Security [Permissions](http://knowledge25.knowledgeowl.com/help/security-permissions-required-for-pricing) Required for Pricing). If you would like any of the described settings changed for your instance of 25Live, contact your 25Live administrator.

25Live features a System Settings menu to allow administrators to conveniently adjust some settings without needing to leave 25Live for another Series25 tool.

The System Settings section is accessible from the More menu in the top [navigation](http://knowledge25.knowledgeowl.com/help/using-the-top-navigation-bar) bar.

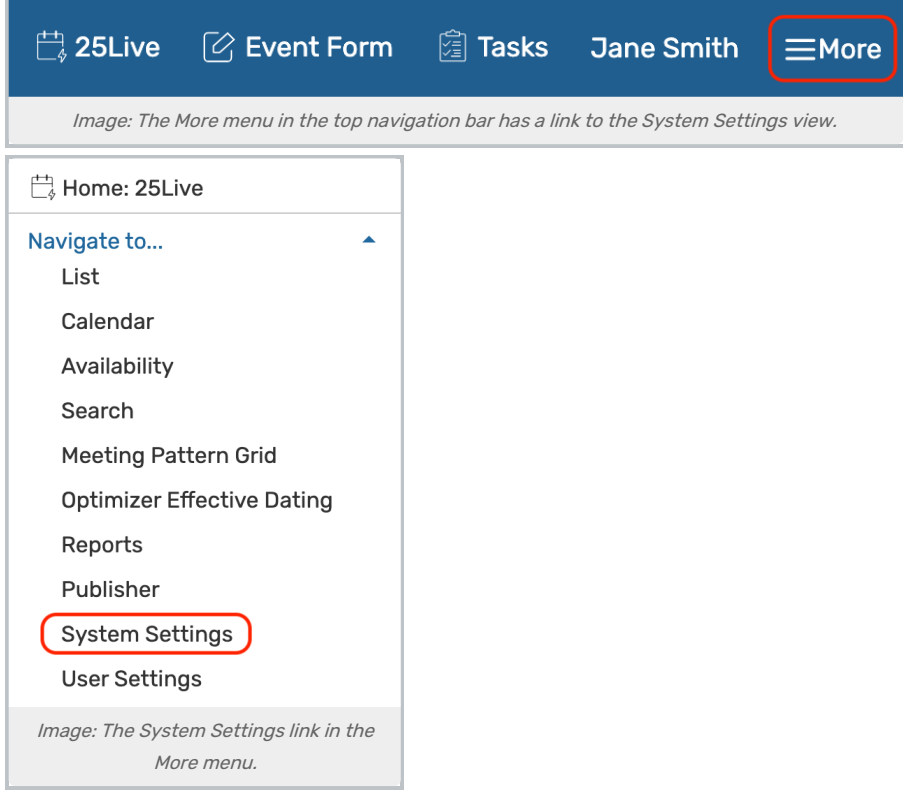

Within the System Settings view, click the Pricing Settings tab. From here, you can:

- Create Rate [Groups](http://knowledge25.knowledgeowl.com/help/rate-groups) and Tax [Schedules](http://knowledge25.knowledgeowl.com/help/tax-schedules)
- Add price formulas to Pricing [Schedules](http://knowledge25.knowledgeowl.com/help/series25-rate-schedules)
- Copy pricing schedules (see subsection in Pricing [Schedules](https://knowledge25.knowledgeowl.com/help/series25-rate-schedules) page)
- Configure Invoice Account [Numbers](http://knowledge25.knowledgeowl.com/help/invoice-account-numbers-in-series25-pricing) and [Pricing](http://knowledge25.knowledgeowl.com/help/series25-pricing-times-setting) Times

## CollegeNET Series25 Help and Customer Resources

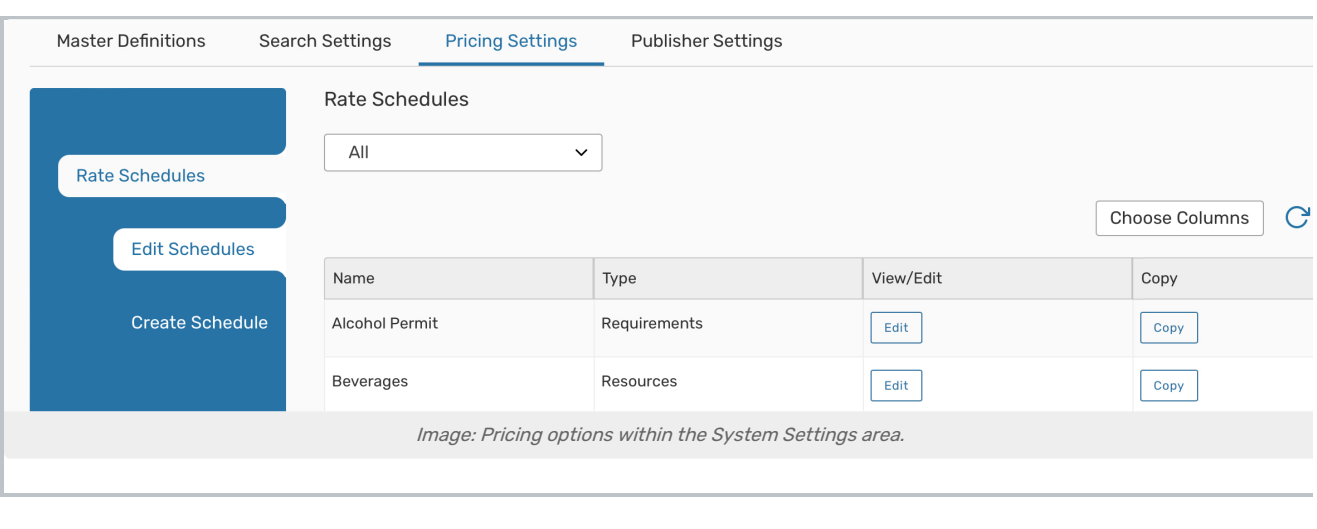